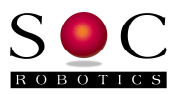

IMU8420 V1.03 Release Notes SOC Robotics, Inc. October 10, 2013

#### **Overview**

Version 1.03 adds a number of additional features to 1.02 and fixes a few bugs:

- GPX file generation is now supported. The GPX file created by the IMU8420 can be directly loaded into Google

Earth displaying GPS track formation captured by the GP1.

- c command has been changed to support saving and loading logging config files
- g command expanded to the support the new GPX file modes
- GNUPLOT Application Note showing how to use GNUPLOT to graph log files
- f command now supports top level file list, delete and dump

#### **GPX File**

Version 1.03 supports the creation and saving of GPS GPX files. GPX is an XML format for GPS data. If logging of IMU8420 GPS data is enabled then a file called IMU8420.gpx is created and valid GPS fix data is logged to this file in GPX format. Note that GPS fix data is also logged to IMU8420.txt along with the MEMs data. GPX files can be dropped into Google Earth and the track viewed if track creation is selected. An example of GPX file format and an actual IMU8420 captured GPX file is shown in Appendix 2 and below.

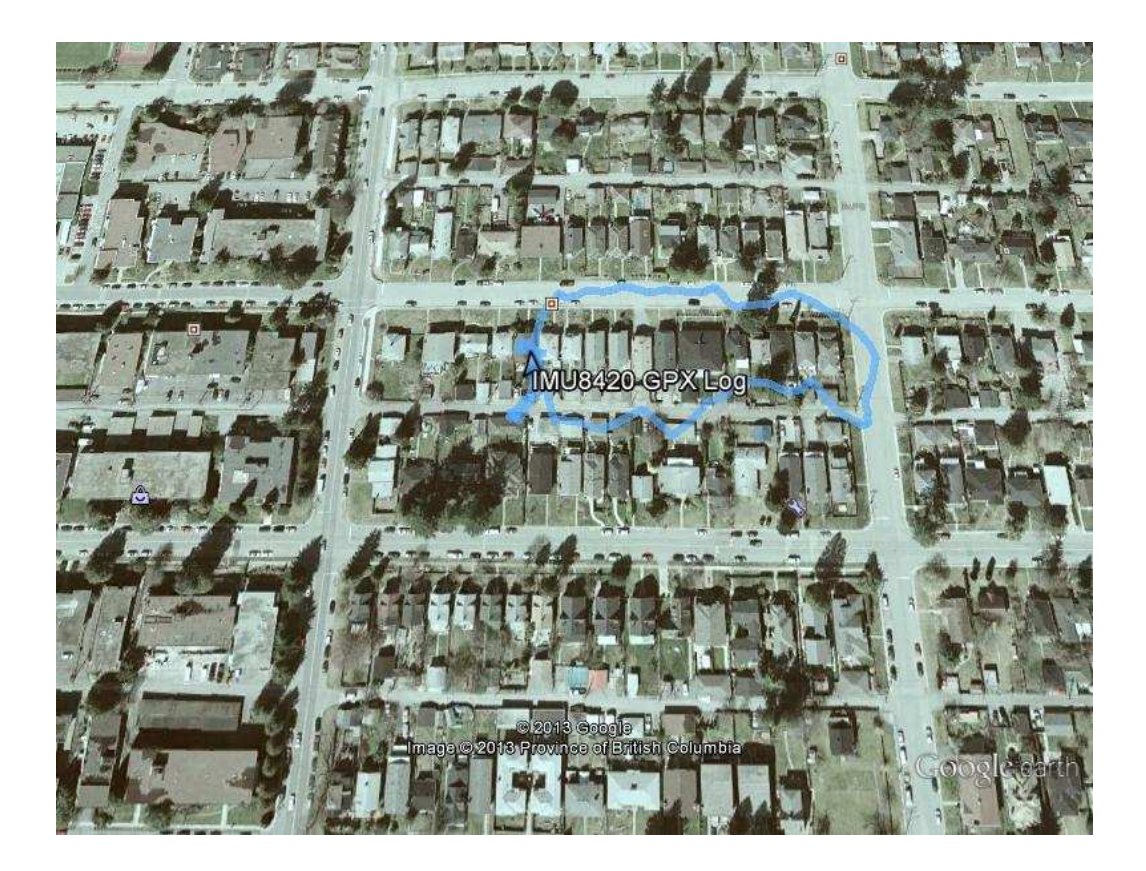

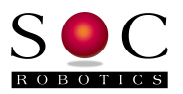

#### **MediaTek MT3329 GPS Receiver**

Support for the GP1 GPS daughter card is now implemented. The GP1 uses the Mediatek MT3329 GPS receiver. The MT3329 outputs one or more NEMA compatible records 1, 5 or 10 times per second. One of several different NEMA records is captured, parsed and appended to the MEMs sensor log. A record type character ('m' 'g' or 'a') is inserted at the beginning of each record to identify if GPS sensor data or other optional data has been appended to the MEMs sensor log. Analysis software uses the record type to determine how to parse the record. Several NEMA records include GMT time. Once the GPS receiver sync's to a sufficient number of satellites precise time is available. Several IMU8420's with GP1's can be precisely time sync'd using the GMT signal.

The following NEMA MediaTek specific records are available. Some records have more information than others. For example, it is possible to log latitude, longitude, altitude, heading and direction tracked by the GPS receiver. The default record that is logged is GPGGA. See the Mediatek MT3329 Technical Manual (included with IMU8420 project folder) for more information.

- GPGGA Time, position and fix type data (default record).
- GPGLL Position and time.
- GPVTG Course and speed information relative to the ground.
- GPGSA GPS receiver operating mode, active satellites used in the position solution and DOP values.
- GPRMC Time, date, position, course and speed data. Recommended Minimum Navigation Information.
- GPGSV The number of GPS satellites in view satellite ID numbers, elevation, azimuth, and SNR values.

The GPS has a top level command menu is entered using the 'g' command. GPS logging can be enabled or disable, baud rate set to 9600, 19200 or 38400, GPS to be recorded set, GMT hour/minute offset and recorded format selected.

Data logging records now have the first character set to either m, g or a indicating a MEMs sensor record, MEMs plus GPS or MEMS plus other data respectively. Parsing software can use the first character to determine how to parse the record. A sample record is appended to the end of document.

## uSD Data Logging Configuration Commands

Data logging configuration settings can now be loaded from the uSD using either a default file called "logconfg.txt" or a user defined file. If file logconfg.txt is on the uSD its contents are loaded at power up and acted on. These settings are not loaded automatically into Flash. If the file logconfg.txt is not on the uSD then the contents of Flash are acted on. Most of the data logging menu commands can be placed in the configuration file. Several new commands have been added to support the GPS receiver.

A new top level command 'c' allows the user to load/save/list logging configuration parameters. It is now possible to save several configuration files and load them individually. Six commands are supported:

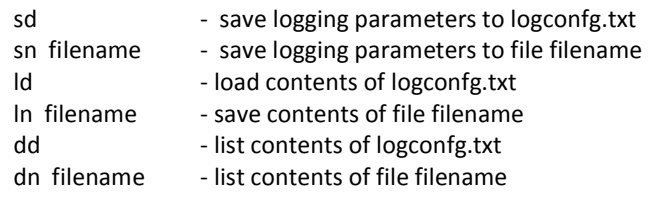

The Logging configuration file contains parameters followed by a value. Only parameters to be changed need be in the file and can be entered in any order. The following parameters are supported with example entries:

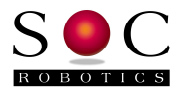

data2log agmks poweruplogmode o terminatemode h timeoutperiod 140 timedstartmode y delaystarttimesec 0 thresholdmode i thresholds yyyyyyyyy logrestart n lograte 5 logrestartmax 32000 storeminmax d usdfilenamemode u logfilename imu8420.txt usdfilenamenumber 1 printoutput y armswitch n logekf a loggpsmode a loggpstype p loggpsrecord GPGGA gpsbaudrate 38400 gpsupdaterate 10 gmthouroffset -7 gmtminuteoffset 0 loggpxmode y loggpsfixavailable y logimuifgpsfixavailable n loggpxrate 10 loggpxmems n gpsgmtsync n

An example logconfg.txt file is included with the new project.

#### **Extended Kalman Filter (EKF)**

The output of the Extended Kalman Filter (EKF) can be added as a logged parameter. The EKF outputs roll, pitch and yaw in real time. Enabling EKF logging adds approximately 1.5msec to the data acquisition/processing loop. EKF information is added after the accelerometer, gyrocompass and magnetometer output but before the temperature and barometer.

#### **IMU8420 Data Logger V1.03 Source Code**

The latest application was developed using AVR Studio 6.1. The complete source code and project file is available by request.

The project hex file and documentation is available at:

#### http://www.soc-robotics.com/downloads/IMU8420%20V1.03%20Release.zip

#### **Proposed Version 1.04 Features**

The next version will support a tighter integration of GPS data with MEMs sensor data. GPS GMT time will be used to synchronize the IMU8420 clock and GPS heading and height information will be used to adjust the barometer height readings and EKF data. Version 1.04 will support the new version of IMULINK for real time integration with the desktop. GPS and wireless daughter cards will be automatically detected and integrated rather than as a compile time option.

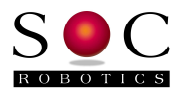

# **Appendix 1. logconfg.txt Command Summary**

At power up if the file logconfg.txt is on the uSD its' contents are loaded, parsed and the parameters used to control logging function in precedence over defaults or values stored in Flash. Note that logging can start if the correct parameters are set regardless of connection to USB.

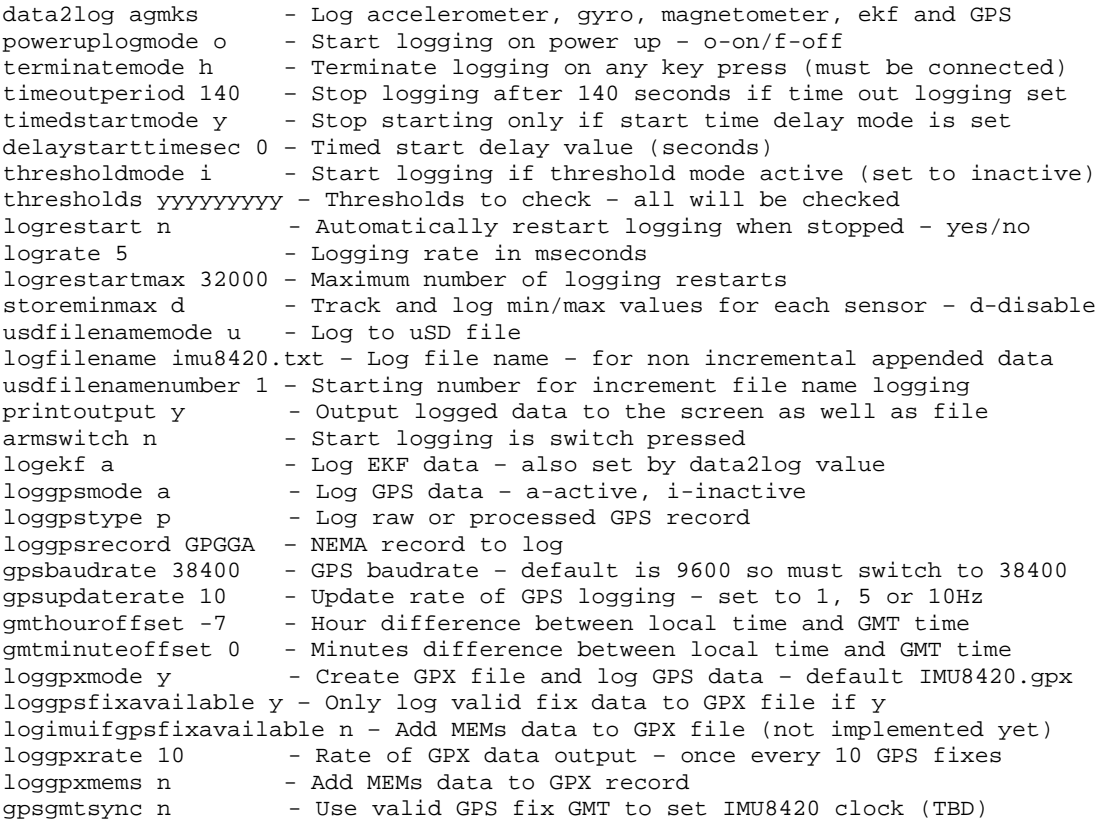

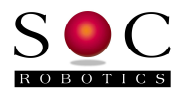

# **Appendix 2. GPX File Format**

<?xml version="1.0" encoding="UTF-8" standalone="no" ?>

<gpx xmlns="http://www.topografix.com/GPX/1/1" xmlns:gpxx="http://www.soc-robotics.com/xmlschemas/GpxExtensions" creator="IMU8420" version="1.0" xmlns:xsi="http://www.w3.org/2001/XMLSchema-instance" xsi:schemaLocation="http://www.topografix.com/GPX/1/1 http://www.topografix.com/gpx"> <metadata> <link href="http://www.soc-robotics.com"> <text>SOC Robotics, Inc.</text> </link> <time>2013-10-04T00:00:39Z</time> </metadata> <trk> <name>IMU8420 GPX Log</name> <trkseg> <trkpt lat="49.326946" lon="-122.932503"> <ele>104.199997</ele> <time>2013-10- 04T00:00:39Z</time> </trkpt> <trkpt lat="49.326996" lon="-122.932434"> <ele>104.219994</ele> <time>2013-10- 04T00:00:40Z</time> </trkpt> <trkpt lat="49.327045" lon="-122.932365"> <ele>104.239990</ele> <time>2013-10- 04T00:00:41Z</time> </trkpt> <trkpt lat="49.327095" lon="-122.932297"> <ele>104.259987</ele> <time>2013-10- 04T00:00:42Z</time> </trkpt> <trkpt lat="49.327145" lon="-122.932228"> <ele>104.279984</ele> <time>2013-10- 04T00:00:43Z</time> </trkpt> <trkpt lat="49.327194" lon="-122.932159"> <ele>104.299980</ele> <time>2013-10- 04T00:00:44Z</time> </trkpt> <trkpt lat="49.327244" lon="-122.932091"> <ele>104.319977</ele> <time>2013-10- 04T00:00:45Z</time> </trkpt> <trkpt lat="49.327293" lon="-122.932022"> <ele>104.339973</ele> <time>2013-10- 04T00:00:46Z</time> </trkpt> <trkpt lat="49.327343" lon="-122.931953"> <ele>104.359970</ele> <time>2013-10-  $04T00:00:47Z$  **times**  $\langle$  *trkpt*  $\rangle$  <trkpt lat="49.327393" lon="-122.931885"> </trkseg>  $\langle$ trk $>$ </gpx>

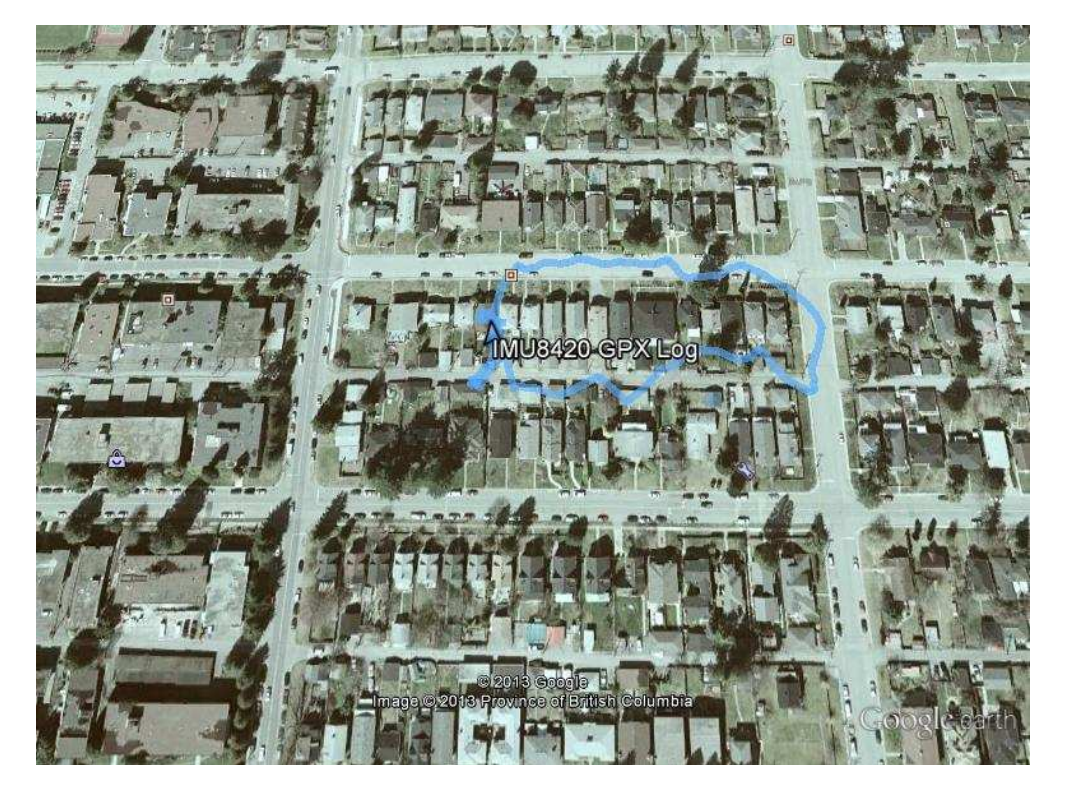

IMU8420 V1.03 Supplementary Release Notes 5 Document V1.00 © Copyright 2013. SOC Robotics, Inc. www.soc-robotics.com

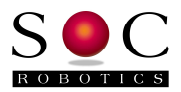

# **Appendix 3. GNUPLOT Example**

To plot 3 axis accelerometer data in log file 'imu8420.txt' the batch file pa.bat is run.

```
Contents of pa.bat 
gnuplot -persist <a.txt
```

```
Contents of a.txt
```

```
 set term win 
set yrange [-3.000:3.000] 
set title 'IMU8420 Accelerometer Data 
set xlabel 'Samples 
set ylabel 'Amplitude (g) 
set ytics 1 
set mytics 0.1 
set grid 
plot 'imu8420.txt' using 3 with lines ti 'AccX' 
replot 'imu8420.txt' using 4 with lines ti 'AccY'
replot 'imu8420.txt' using 5 with lines ti 'AccZ'
pause mouse any
```
This generates the graph below. The '–persist' and 'pause mouse any' parameters keep the image on screen until a mouse or keyboard action causes the app to exit. The acceleration on all three axis are displayed. Hot buttons at the top turn each axis displayed on or off. The Option menu allows the image to be printed, converted to EMF file or copied to the clip board. The yrange parameter sets the y axis range. The plot command draws the contents of each log value. In this case log tokens 4, 5 and 6 pertain to x, y and z axis acceleration respectively.

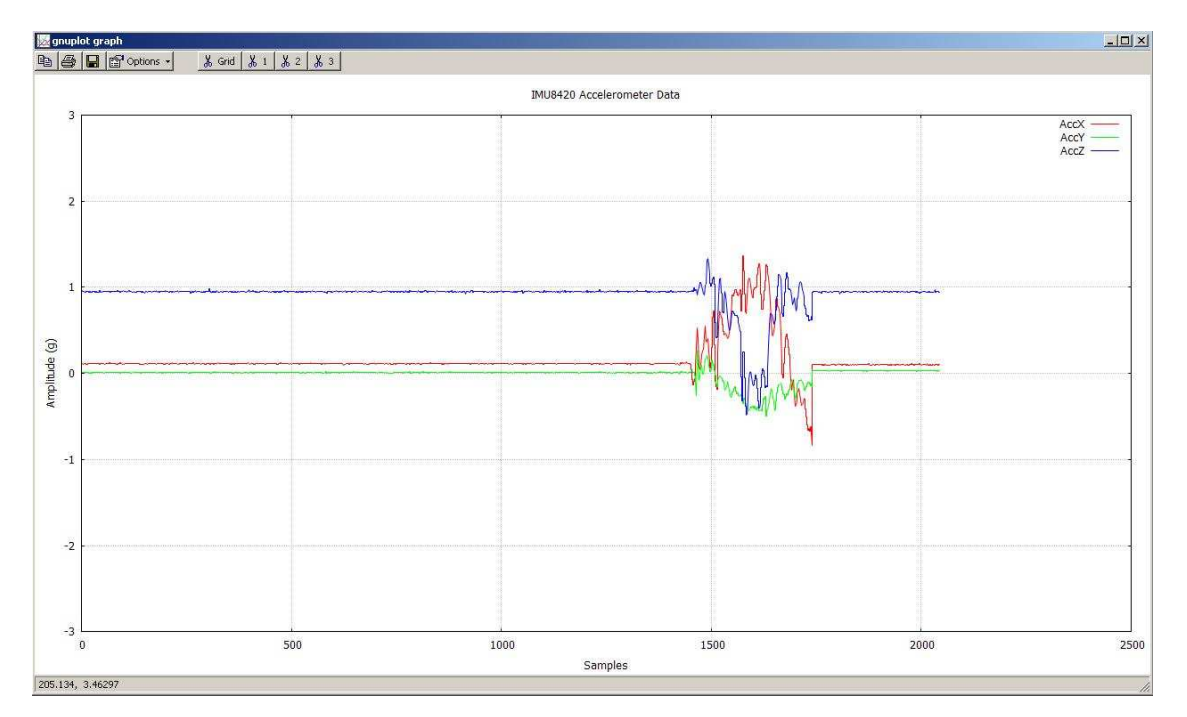

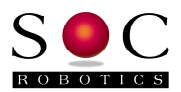

# **Appendix 4. Tables of Mediatek NEMA Records**

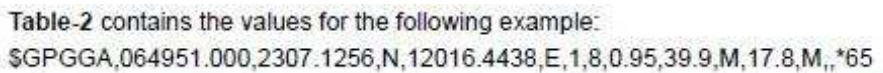

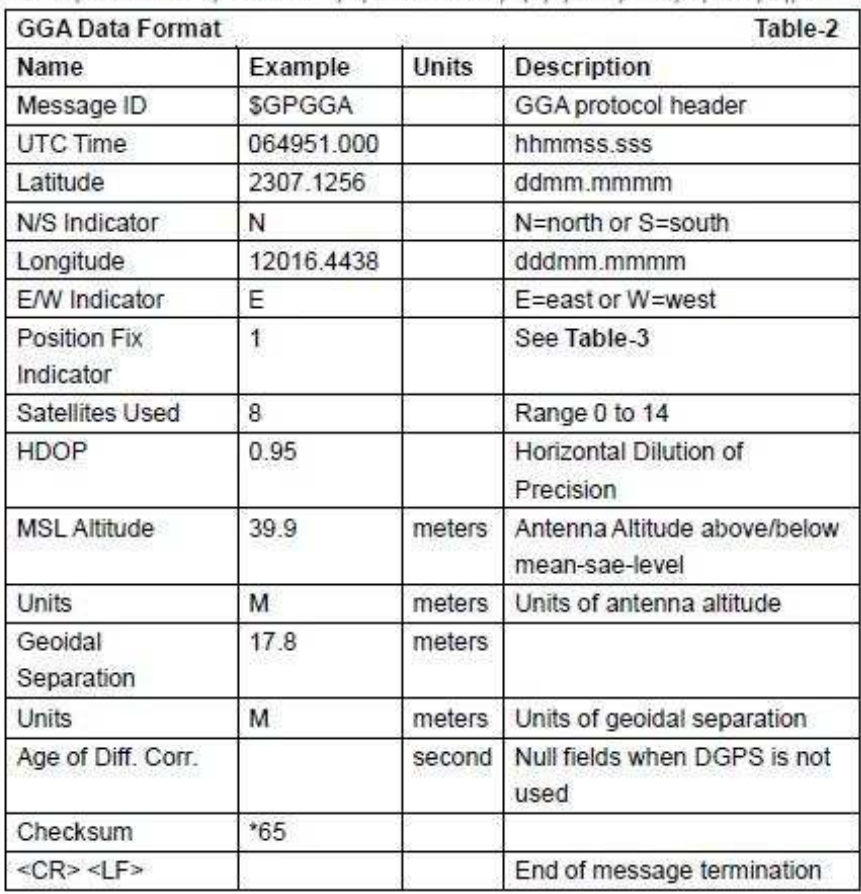

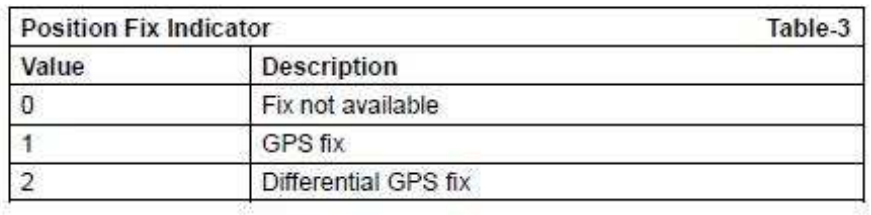

Д.

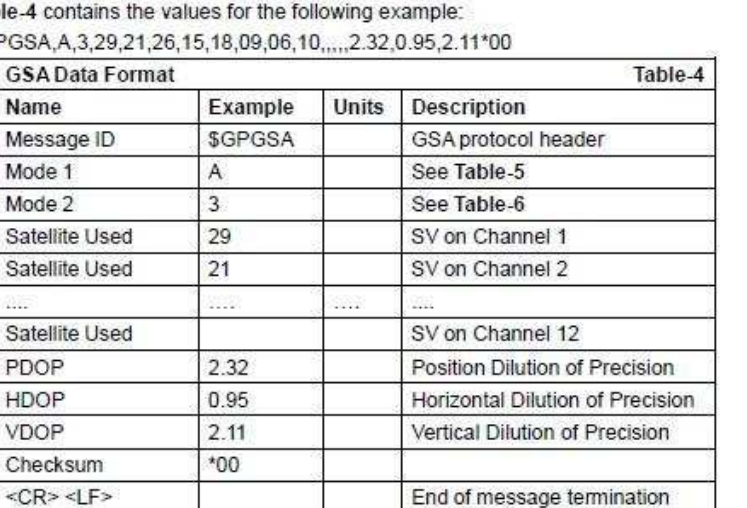

Table-4 c **\$GPGSA** 

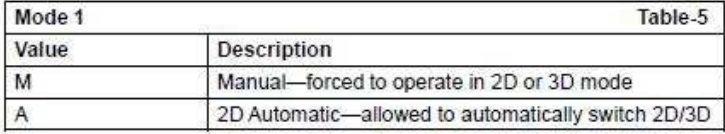

Table-7 contains the values for the following example: \$GPGSV,3,1,09,29,36,029,42,21,46,314,43,26,44,020,43,15,21,321,39\*7D \$GPGSV,3,2,09,18,26,314,40,09,57,170,44,06,20,229,37,10,26,084,37\*77 \$GPGSV.3.3.09.07...26\*73

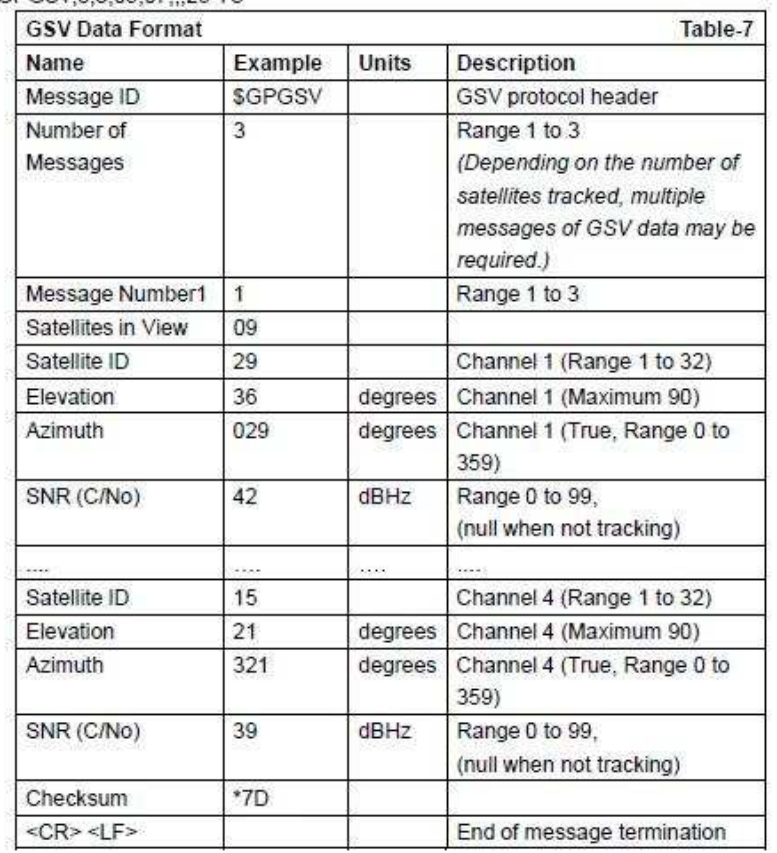

IMU8420 V1.03 Supplementary Release Notes 8 Document V1.00 © Copyright 2013. SOC Robotics, Inc. www.soc-robotics.com

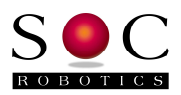

Table-8 contains the values for the following example:

\$GPRMC,064951.000,A,2307.1256,N,12016.4438,E,0.03,165.48,260406,3.05,W,A\*2C

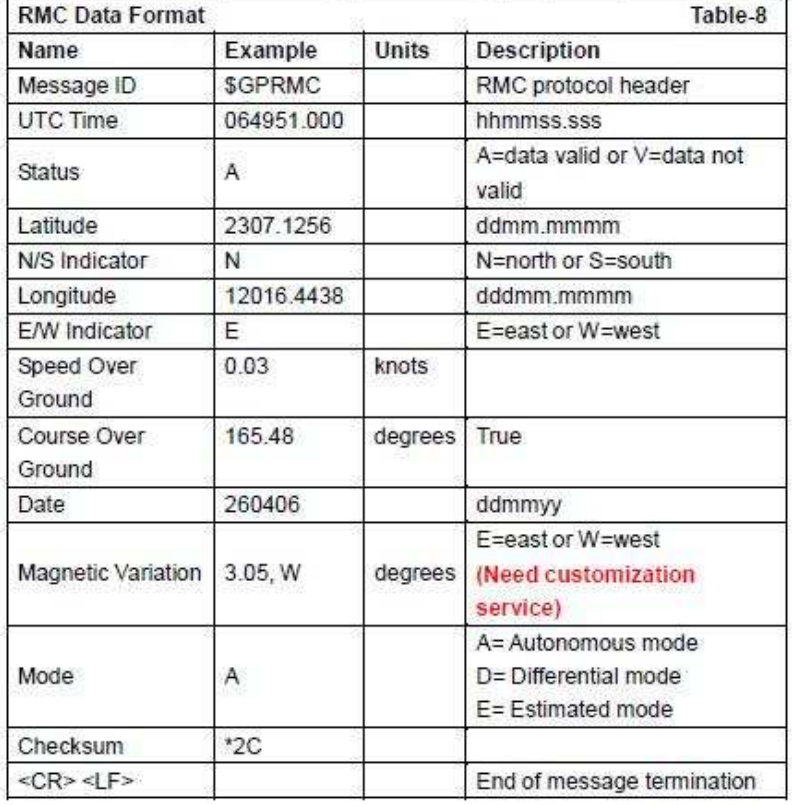

Table-9 contains the values for the following example:

\$GPVTG,165.48,T,,M,0.03,N,0.06,K,A\*37

**VTG Data Format** Table-9 Name Example Units **Description SGPVTG** Message ID VTG protocol header Course 165.48 degrees Measured heading Reference  $\overline{\mathsf{T}}$ True Course degrees Measured heading Reference M Magnetic (Need customization service.) Speed  $0.03$ knots Measured horizontal speed Units  $\overline{N}$ Knots Speed  $0.06$ km/hr Measured horizontal speed Units К Kilometers per hour Mode A A= Autonomous mode D= Differential mode E= Estimated mode  $*06$ Checksum  $<$ CR>  $<$ LF> End of message termination

 $\mathbb{C}$ 

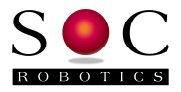

## **Appendix 5. Example MEMs Sensor Record**

MEMs sensor data with record type, time, 3 axis accelerometer and GPS data. The GPS data is appended to the end of the record at a 10Hz rate. Note that the GPS record wraps to the next line in this document but does not in the recorded file. The first character of each record is either a m or g indicating record contents.

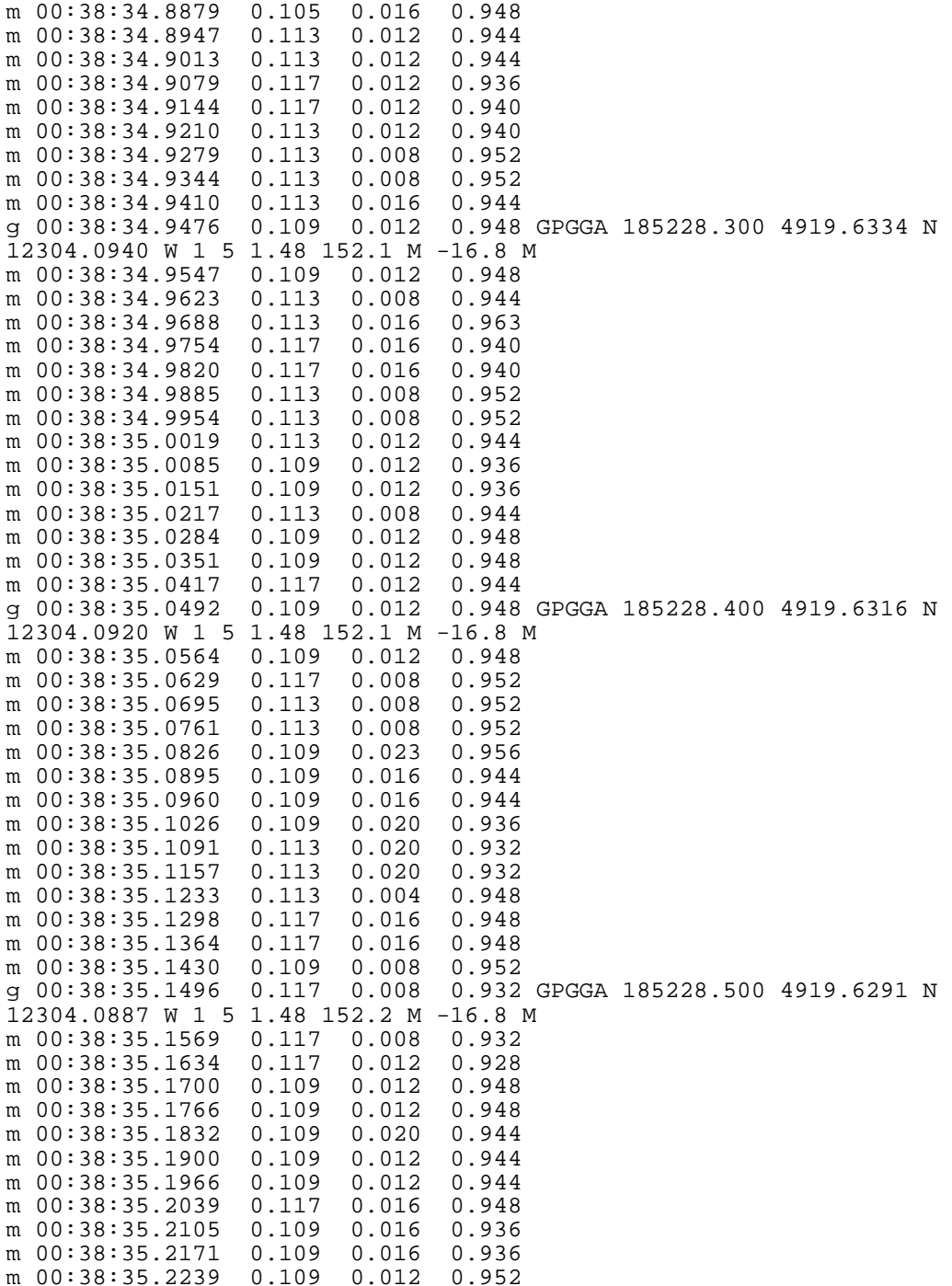